# BellaTek<sup>®</sup> IOS & The 3M™ ESPE™ Lava<sup>™</sup> Chairside Oral Scanner C.O.S.

Laboratory Procedure

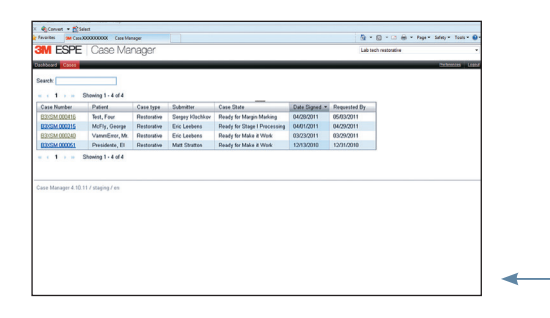

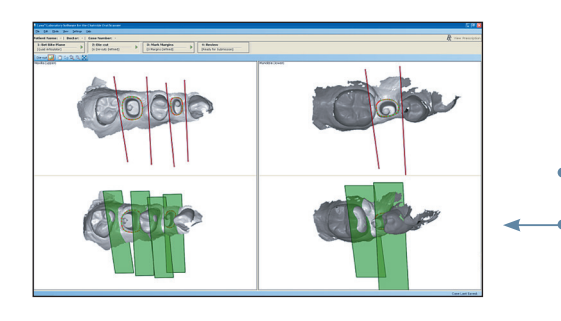

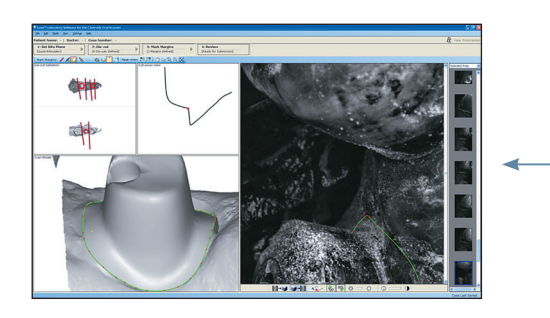

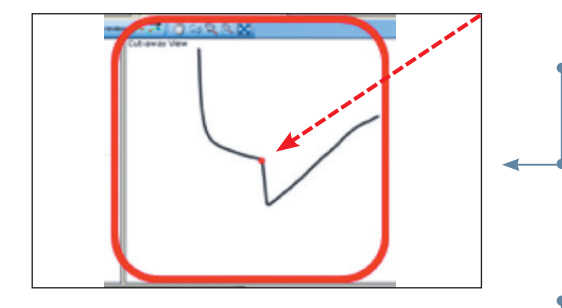

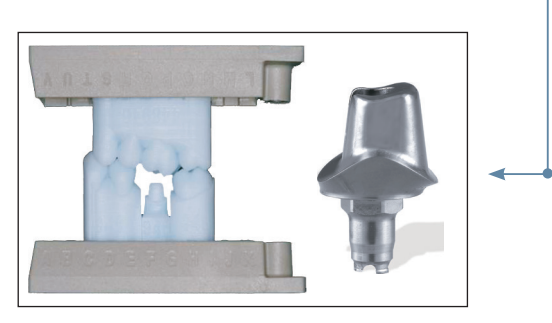

# Start-up & Log-in

- 1. The 3M ESPE Lava Laboratory Partner will receive an automatic email signaling that a case is pending for margin marking.
- 2. Log into the 3M ESPE Software using the appropriate username and password.
- 3. Select the BIOMET *3i* BellaTek Encode® File from the **Case Selection Screen**.
- 4. Click to download the case from the server.

# Prepare For Margin Marking

- 1. Select the appropriate articulator and bite plane.
- 2. Draw the **Die-Cut Planes** utilizing the same criteria as explained in the **User Manual**.

# Mark The Margin

At step three (Margin Marking), there will be **no video frame captures** of the abutment on the right side of the screen. Only video frame captures of the BellaTek Encode Healing Abutment will be available. The margin marking is performed utilizing the **Scan Model** and the **Cut Away View** only.

- 1. The BIOMET *3i* BellaTek Encode margin marking must be accomplished on the Scan Model and by using the **Cut Away View**. To ensure proper fit of the restoration to the abutment, it is important to **mark the margin exactly on the edge of the custom abutment**.
- 2. Proceed to mark the margin using the **Red Pencil** manual marking icon or the **Blue Pencil** with the assisted marking icon.
- 3. Once you have marked the margin, check each individual point **at full zoom in the Cut Away View** by scrolling this view to make it as large as possible. You will see a definite "apex" or point. This is where the margin or dot must be placed to ensure a correct margin.
- 4. After the margins have been reviewed and confirmed to be correct, upload the case.
- 5. The restoration laboratory will receive the custom BellaTek Abutment(s) from BIOMET *3i* within five business days and seven business days if gold-colored titanium nitride is requested.
- 6. The laboratory should double-check the fit of the crown on the abutment and the SLA model including occlusion, margin and contact points before sending these to the clinician for seating.

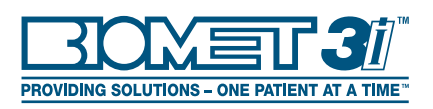

# BellaTek<sup>®</sup> IOS & The 3M™ ESPE™ Lava<sup>™</sup> Chairside Oral Scanner C.O.S.

Laboratory Procedure (Cont'd)

**IMPORTANT NOTE:** Slight variations in the manufacturing process for both rapid prototyped models (milled or printed) and milled BellaTek Abutments may result in a restoration that fits differently on the abutment and die. As part of the BellaTek Encode® Impression System utilizing intraoral scanners, BIOMET *3i* recommends that the laboratory employ the following techniques for restoration fabrication. In addition, the laboratory must complete a fit-check on the abutment prior to delivery of the abutment, model and restoration. BIOMET *3i* recommends a 50 micron cement gap for all BellaTek Encode Impression System cases utilizing an intraoral scanner. This process is indicated for single units.

### Cast Metal Restorations

- 1. Fabricate the basic pattern of the coping on the definitive BellaTek Abutment.
- 2. Use a rigid pattern resin material that is resistant to deformation.
- 3. Transfer the basic pattern to the die in the working model to complete the "wax-up," ensuring a proper structure for support of porcelain. If the coping does not fit the die, utilize an appropriate disclosing medium to modify the die so that the coping fully seats.
- 5. Place the wax-up back on the definitive BellaTek Abutment and seal the margins.
- 6. Cast and finish the metal on the definitive BellaTek Abutment and place it on the working model for porcelain application. Additionally, when using zirconia copings, be certain to check the fit to the definitive BellaTek Abutment.

# Zirconia Copings

- 1. Scan the definitive BellaTek Abutment.
- 2. Design and mill the zirconia coping. If the coping does not fit the die, utilize an appropriate disclosing medium to modify the die so that the coping fully seats.
- 3. Apply porcelain in a conventional manner.

# Monolithic CAD/CAM Restorations

- 1. Utilize the .STL files provided by the scanner manufacturer to design and mill the restoration, rather than scanning a rapid prototyped model.
- 2. Be sure to utilize an adequate "die spacer" in the planning software to ensure a precise fit on the definitive BellaTek Abutment.

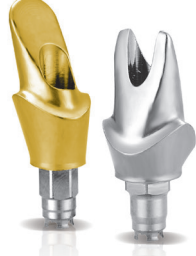

Lava™ Ultimate has a 10-year warranty and a unique formulation providing shock absorbency. Warranty is subject to terms and conditions and can be found at www.lavacos.com.

#### *Not Available In All Markets. For More Information, Please Contact Your Local BIOMET 3i Sales Representative.*

# Check Out The BIOMET *3i* Online Store at www.shopbiomet3i.com *(US and Spain Customers Only)*

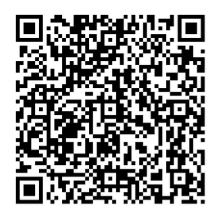

BIOMET *3i* 4555 Riverside Drive Palm Beach Gardens, FL 33410 1-800-342-5454 Outside The U.S.: +1-561-776-6700 Fax: +1-561-776-1272 www.biomet3i.com www.shopbiomet3i.com

BIOMET *3i* **EC REP**Europe, Middle East & Africa WTC Almeda Park, Ed. 1, Planta 1ª Pl. de la Pau, s/n 08940, Cornellà de Llobregat (Barcelona) Spain Phone: +34-93-470-55-00 Fax: +34-93-371-78-49

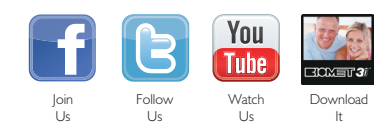

BellaTek and Encode are registered trademarks of BIOMET *3i* LLC. Providing Solutions – One Patient At A Time is a trademark of BIOMET *3i* LLC. 3M, ESPE and Lava are trademarks of 3M or 3M ESPE AG. ©2015 BIOMET *3i* LLC.

All trademarks herein are the property of BIOMET *3i* LLC unless otherwise indicated. This material is intended for clinicians only and is NOT intended for patient distribution. This material is not to be redistributed, duplicated or disclosed without the express written consent of BIOMET *3i*. For additional product information, including indications, contraindications, warnings, precautions and potential adverse effects, please visit the BIOMET *3i* Website: www.ifu.biomet3i.com.